# **QUICK ORDER PAD GUIDE**

### STONEWAY ELECTRIC SUPPLY | STONEWAY.COM

Learn the quickest way to add products to your shopping cart.

### Step 1: Select a Product ID Type

# **Step 2: Add Your Products**

Use one of the methods below to add your items to the cart.

### **Product File Upload Method**

- 1. First download the template and review your file to make sure your columns match the template.
- 2. When ready, click "Upload .XIs or .Csv."
- 3. Select the file on your device.
- 4. Click "Go."
- 5. Review the upload summary to see which items were successfully uploaded.

# QUICK ORDER PAD 1 Select a Product ID Type Mfr. # Item # UPC My Part # The product ID type chosen will be used to identify your items. 2 Add Your Products Use one of the methods below to add your items to the cart. Product File Upload Line Item Entry Copy & Paste How to use Line Item Entry Qty Mfr. # Qty Mfr. # Qty ADD ITEM(S) TO CART

# **Line Item Entry Method**

- 1. Type each product ID and a corresponding quantity into the respective fields.
  - You have the option to select suggested products in the type ahead.
- 2. If needed, click the "+Add Line" button to create additional fields.
- 3. Click "Add Item(s) to Cart."

# Copy & Paste Method

- 1. Copy and paste your product IDs and quantities separated by a comma into the text box.
- 2. Click "Add Item(s) to Cart."
- 3. Review the upload summary to see which items were successfully added to the cart.

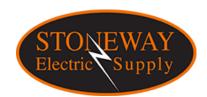